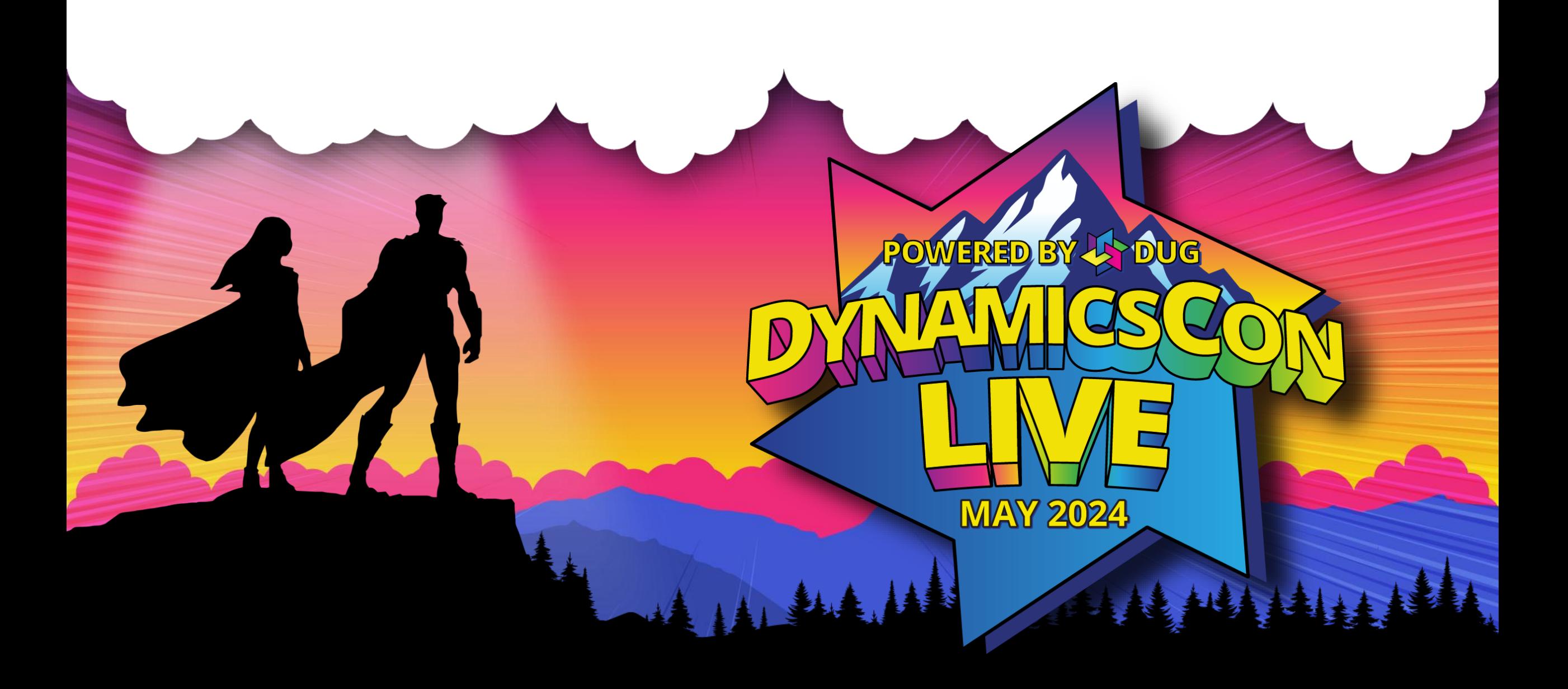

**live.dynamicscon.com**

### **Business Central User Permissions & Access**

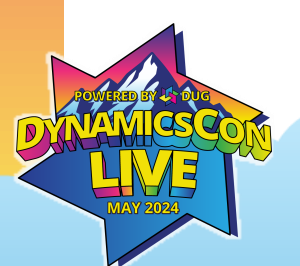

#### **PRESENTER**

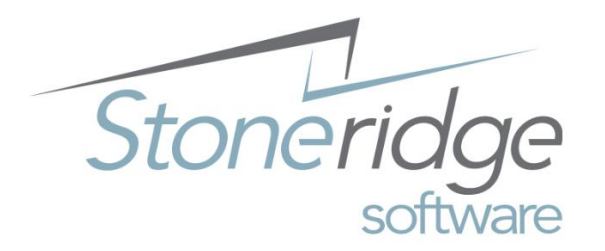

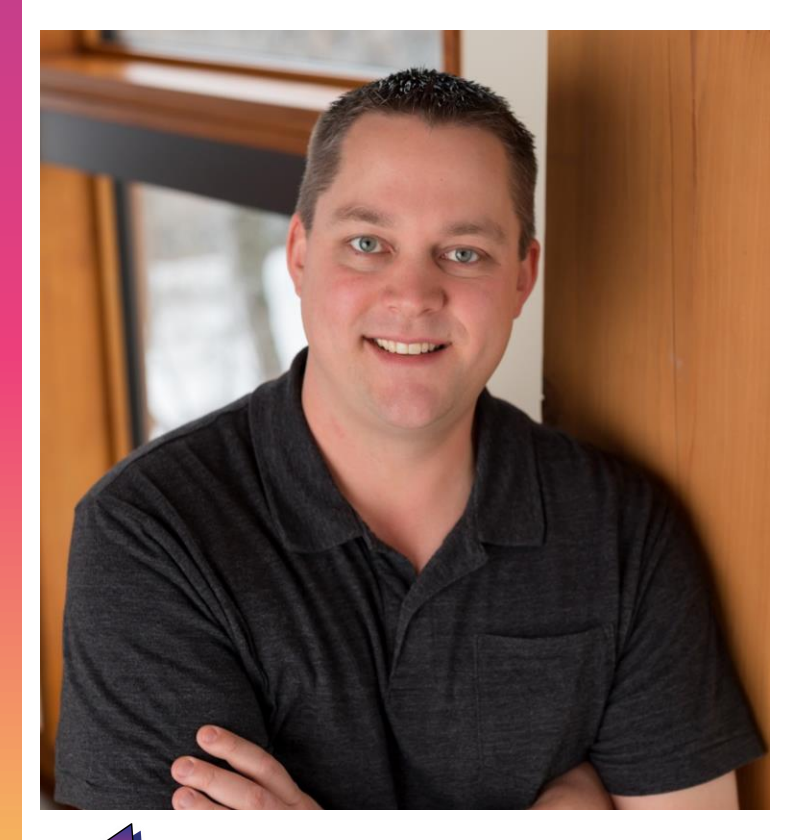

#### Chris Bulson

*Technical Architect*

- 1 year at Stoneridge in BC Security, Telemetry, Power Platform and Azure
- 12 years at Microsoft working with GP and Business Central
- 5 years as a Microsoft vendor with Excel and Office Project Server
- 20+ years of supporting the Microsoft ecosystem

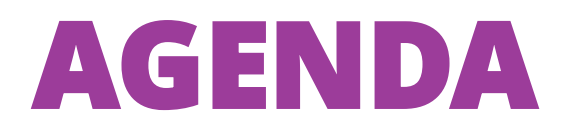

Users and Permission Sets \ Entitlement

User group deprecation \ Nested Permission sets

Record Permissions

Permissions Based on Licenses

Effective Permissions

Security Groups

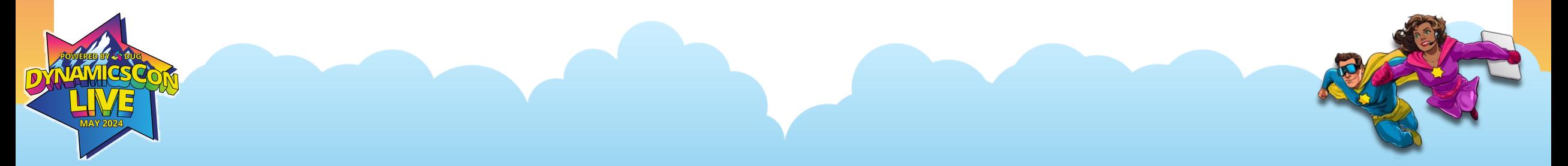

# DEMO

#### **Users and Permission Sets**

- Users are added and managed through Entra\M365 Admin Center
- Users can be synched into BC if they have a BC license assigned
- Assign Permission sets to users to control access to areas of BC
- Access to BC is 2-tier: both Entitlement and Permissions needed
- User Groups are deprecated Time to plan (Fall 2024?)

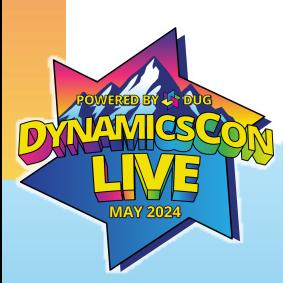

#### **User Group Deprecation**

- Enable Feature 'Convert user group permissions'
- Launches the 'User Groups Migration Guide'
- Recommend using the 'Convert to a permission set'
- How does a 'User Group' get converted into a Permission Set?

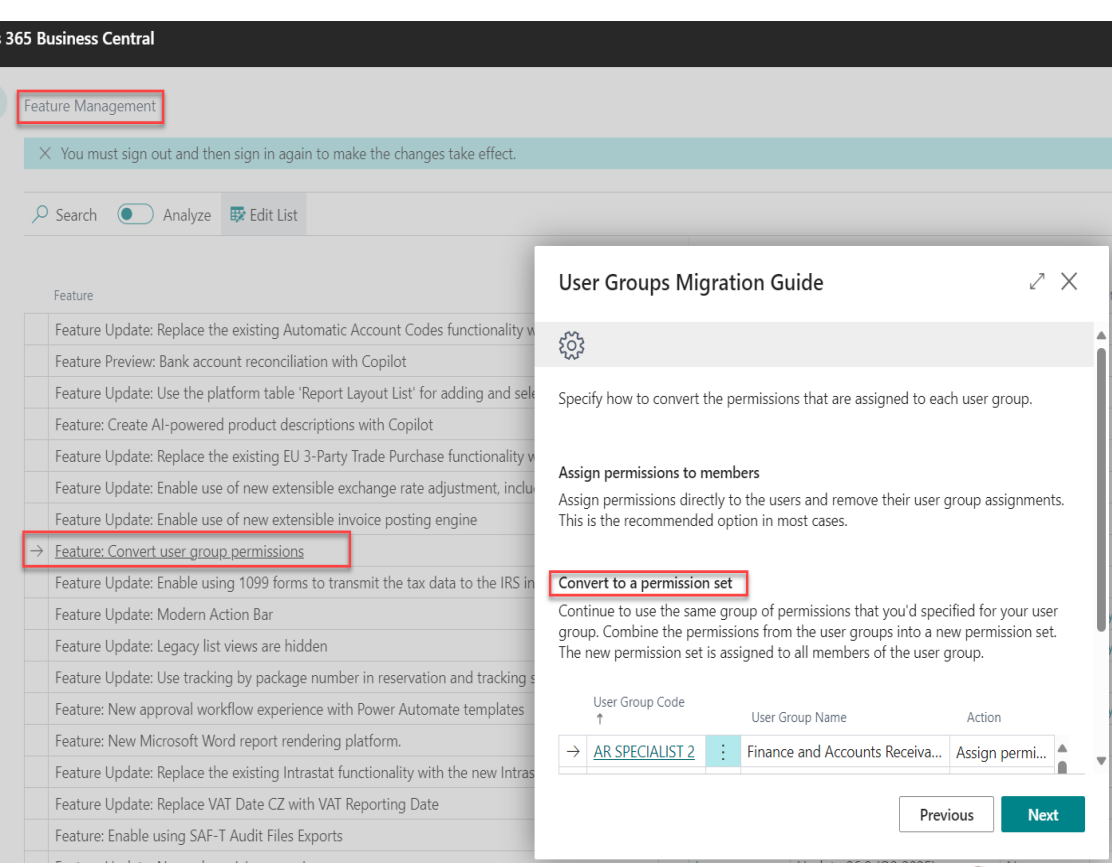

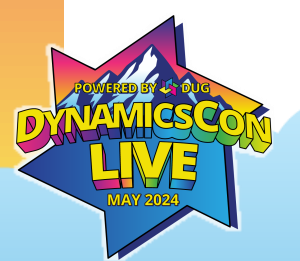

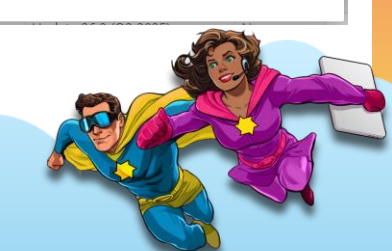

#### **Nested Permission sets**

- Permission sets are user groups now but better
- You can nest permission sets within each other
- Permission sets inherit all the permissions within a nested set
- Can be nested multiple levels deep

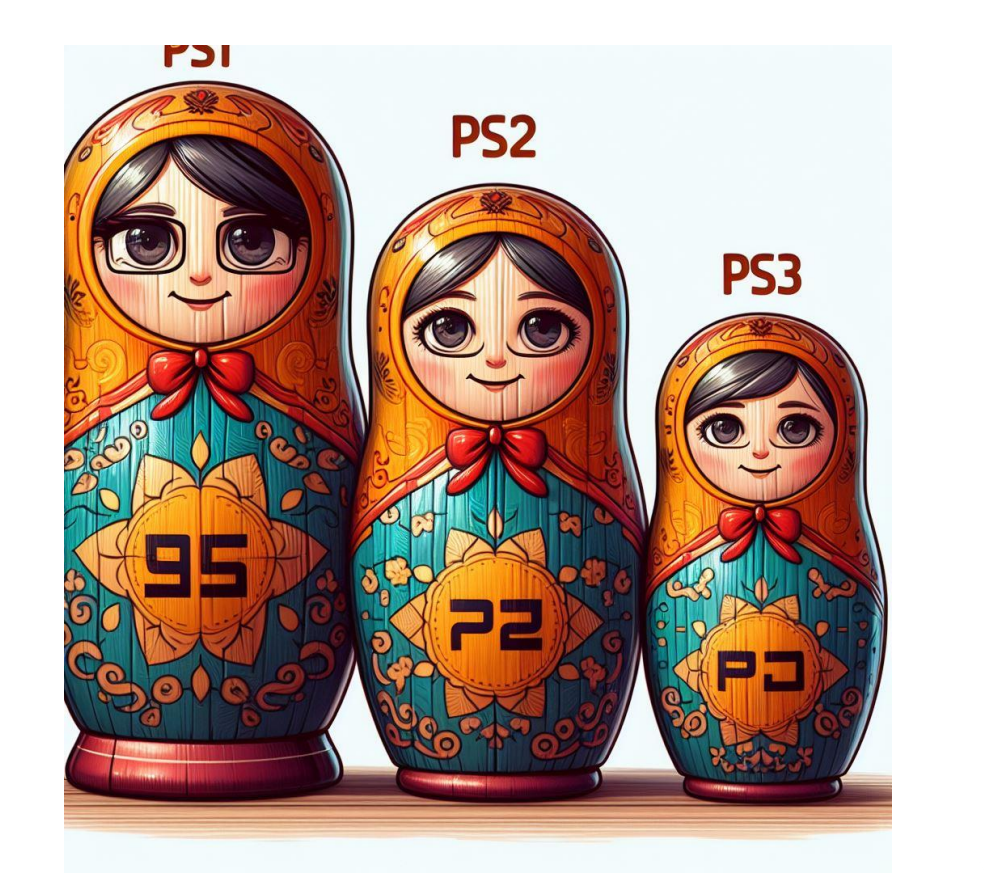

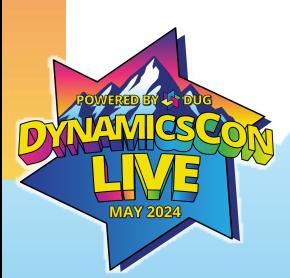

#### **Anatomy of a Permission Set**

PS Name (Type)

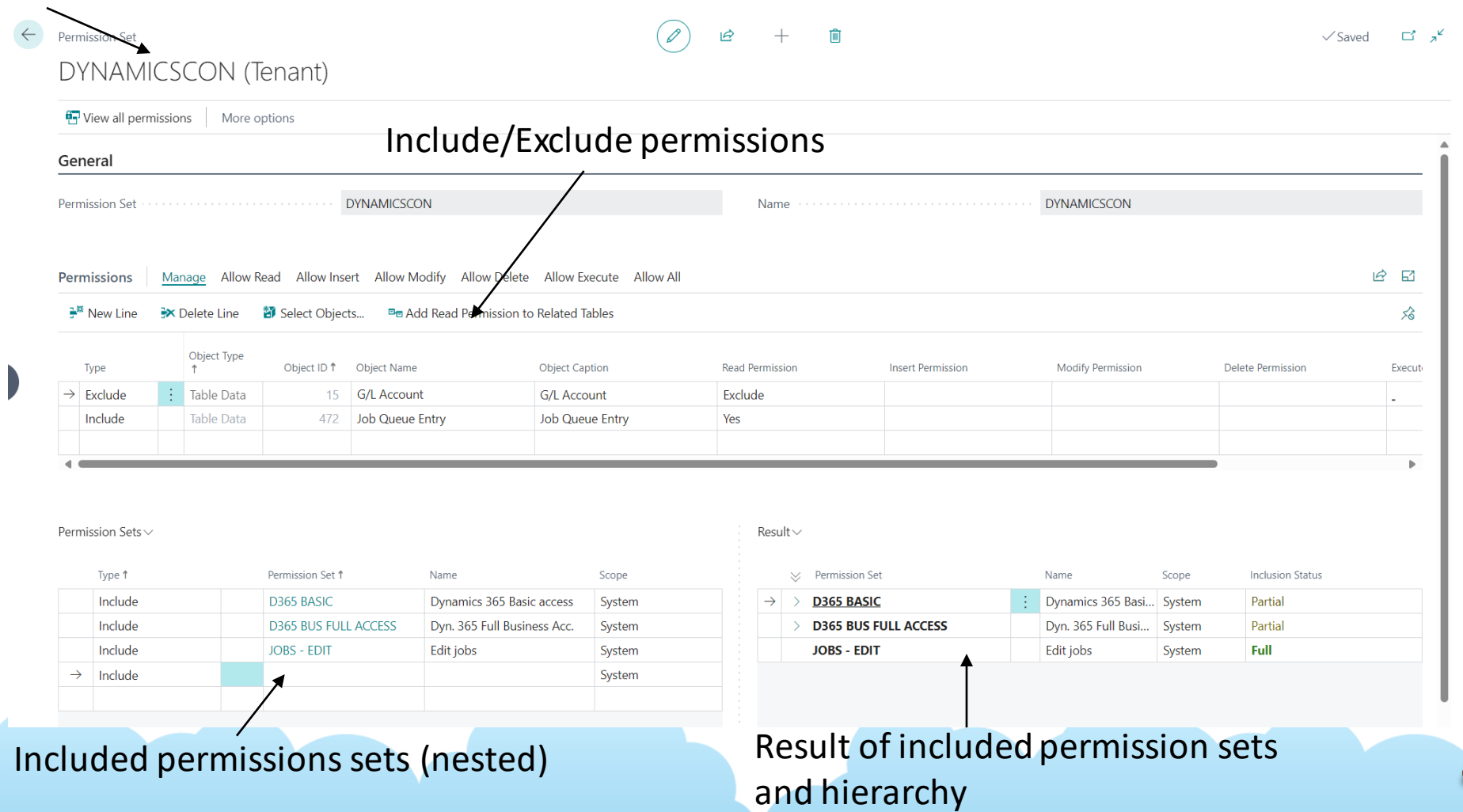

# DEMO

#### **Permission Sets**

- Old way Copy system permission set and modify it.  $\odot$
- New way Create new permission set, nest system permission sets and use exclusions.  $\odot$
- Exclusions only work within the permission set they are put in
- Microsoft changes to system permissions sets included by default
- Use permission sets just like User Groups Only better!
- Permission Error Object Type Object ID Object Name RIMD

Sorry, the current permissions prevented the action. TableData 5777 Item Reference Read: Base Application).

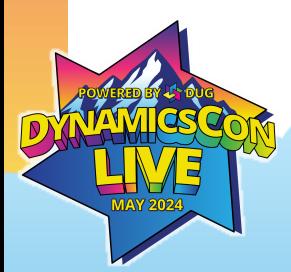

# more DEMO

#### **Record Permissions**

- Can be used to see permissions for a specific task
- Best for adding very specific tasks\actions to a permission set
- Need to keep window open while performing all actions
- Records EVERYTHING that is 'touched' behind the scenes
- Recommend using in a Sandbox and then Exporting\Importing to Production

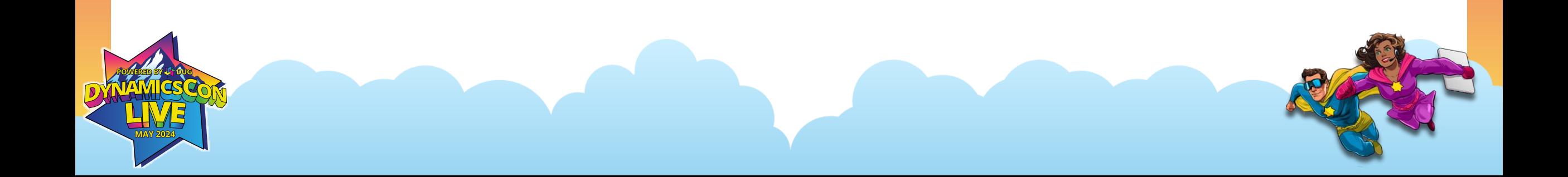

#### **Permissions Based on License Type**

- 'License Configuration' window
- Default permission sets added to users based on their license
- Team Member license will be different than Essentials license
- Automatically added for the first company they sign into Cronus Sample company is the default (usually)

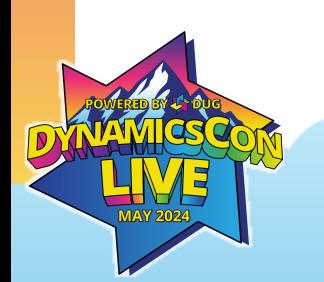

#### **Effective Permissions**

- Best source of 'truth' for seeing a user's access
- Will show you which Permission set is giving access to an object
- Will show you if a user has Permissions and Entitlement
- Will show you if there are security filters
- Best place to go to troubleshoot specific access issues\errors

### **Security Groups**

- Not a replacement for User Groups
- Use Entra security groups to automatically assign BC permissions
- Easier to manage for Admins Add permissions to other cloud apps
- Can use nested security groups
- Permissions added in addition to license added permissions Does not replace or over-ride in any way.
- Can be used to restrict access to specific BC environments
	- Will only synch in users that are in the environment security group

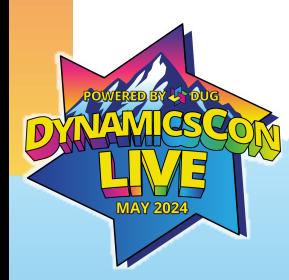

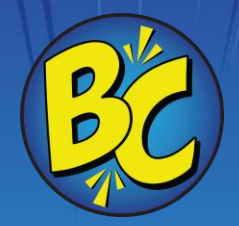

### Questions?

#### **Resources**

- [Manage Access to Business Central -](https://learn.microsoft.com/en-us/dynamics365/business-central/admin-access-overview) Business Central | Microsoft [Learn](https://learn.microsoft.com/en-us/dynamics365/business-central/admin-access-overview)
- [Deprecated Features in the Base App -](https://learn.microsoft.com/en-us/dynamics365/business-central/dev-itpro/upgrade/deprecated-features-w1) Business Central | Microsoft [Learn](https://learn.microsoft.com/en-us/dynamics365/business-central/dev-itpro/upgrade/deprecated-features-w1)
- Contact Info: [Chris.Bulson@stoneridgesoftware.com](mailto:Chris.Bulson@stoneridgesoftware.com) [Chris Bulson | LinkedIn](https://www.linkedin.com/in/chris-bulson-4747925a/)

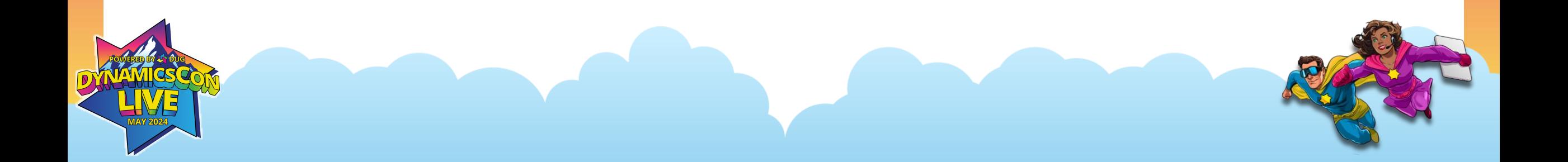

### THANK YOU!

**DUG** 

**MAY 2024**